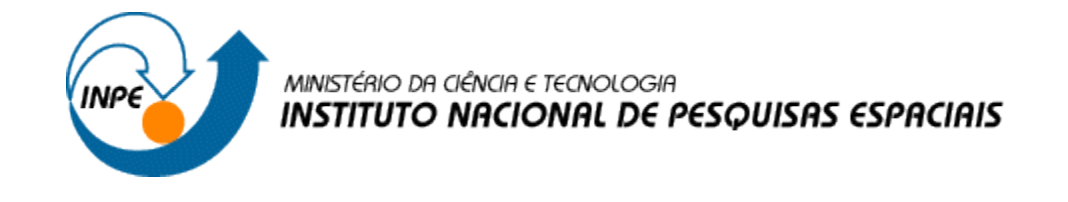

# INTRODUÇÃO AO GEOPROCESSAMENTO (SER - 300)

# **Laboratório 4A ÁLGEBRA DE MAPAS**

Professores Responsáveis: *Dr. Antonio Miguel Vieira Monteiro [Dr. Claudio Barbosa](http://www.dpi.inpe.br/quem_somos/claudio/)* Discente: *Andeise Cerqueira Dutra*

São José dos Campos Maio, 2017

#### **1 – INTRODUÇÃO:**

Os dados que foram analisados neste curso foram obtidos a partir de trabalhos de campo realizados na região de Pinheiros Altos, município de Piranga, Minas Gerais. Região esta que está inserida no contexto geológico do Quadrilátero Ferrífero, região historicamente de grande importância mineira, caracterizada por um ambiente geológico favorável ao desenvolvimento de mineralizações auríferas e de outros metais, como cromo, cobre e zinco.

Analisou-se dados geológicos e geoquímicos, sendo que os dados geológicos foram extraídos de mapas geológicos já existentes, resultado de trabalhos anteriores feitos na região e através de campanhas de campo onde foram feitos perfis geológicos. Os dados geoquímicos foram obtidos a partir da coleta de 42 amostras dentro dos córregos e rios com o auxílio de bateia, sendo estas posteriormente analisadas quimicamente pelo método de absorção atômica.

Objetivo deste trabalho foi selecionar as áreas potenciais a prospecção de Cromo, a partir das técnicas AHP (Processo Analítico Hierárquico) e "Fuzzy Logic". Os dados foram obtidos através de campanhas de campo realizadas na região de Pinheiros Altos, município de Piranga, Minas Gerais, no período de Abril a Julho de 1996, em uma área de 51,33Km<sup>2</sup>.

## **2 – DESENVOLVIMENTO:**

*Passo 1: Ativando o banco de dados:*

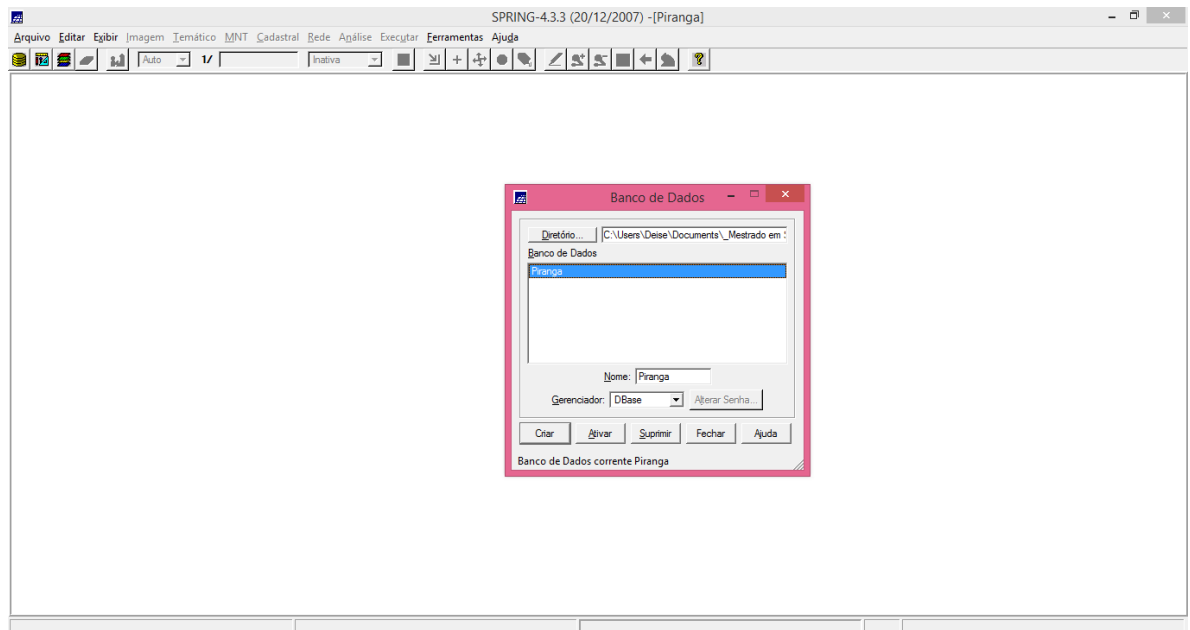

*Passo 2: Verificando modelos de dados do BD Piranga:*

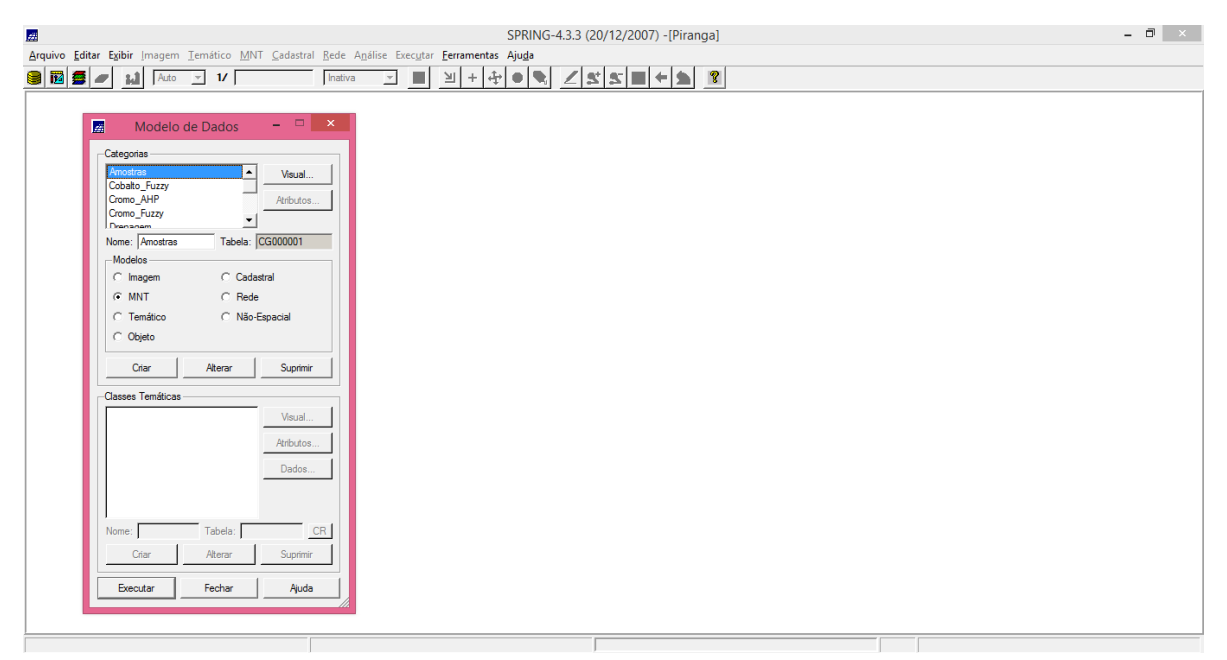

*Passo 3: Ativando Projeto:*

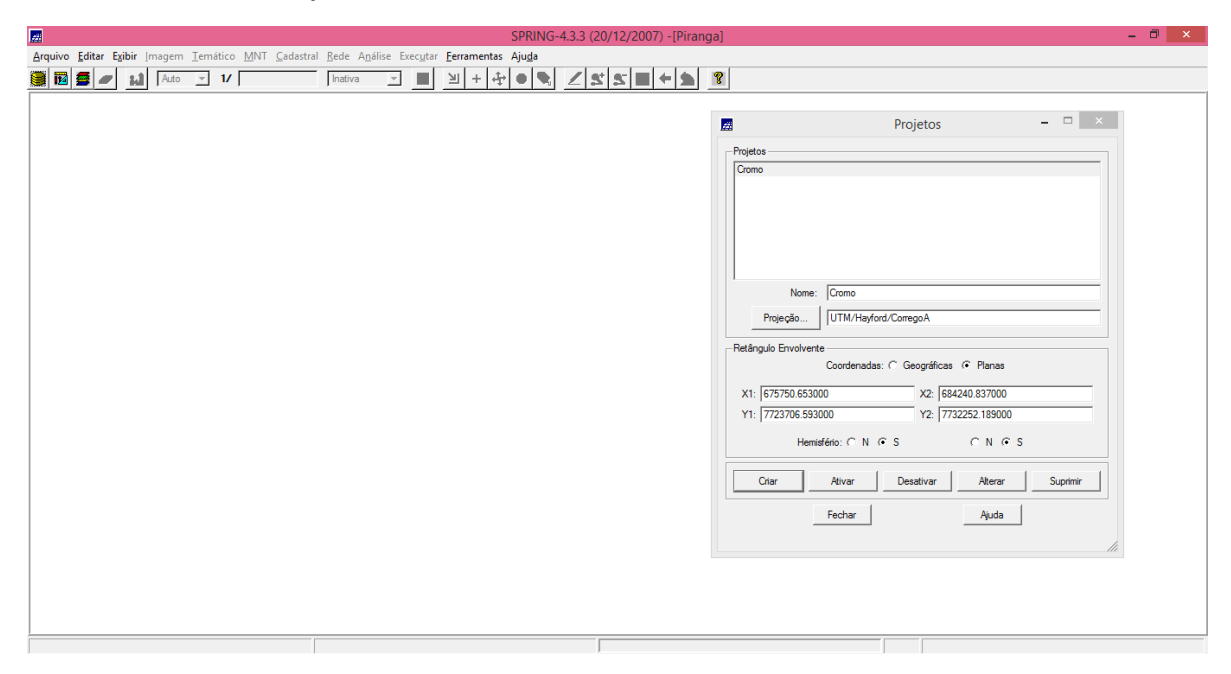

*Passo 4: Geração de grade retangular para teores Colbalto:* 

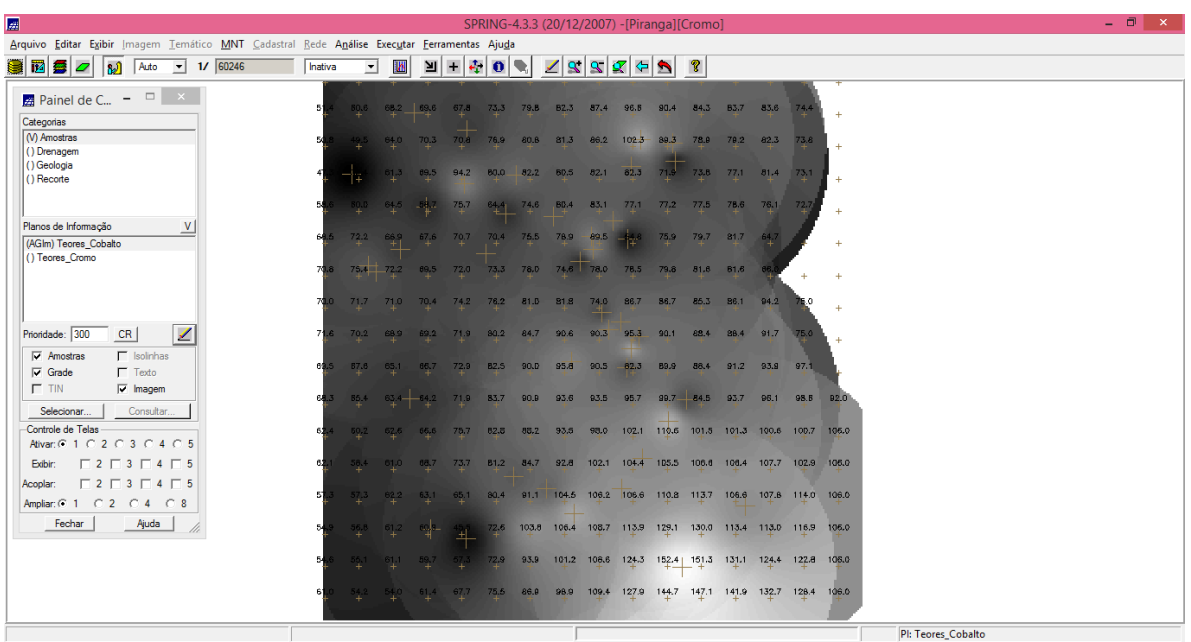

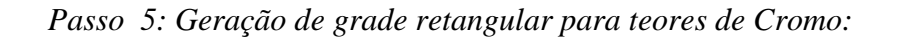

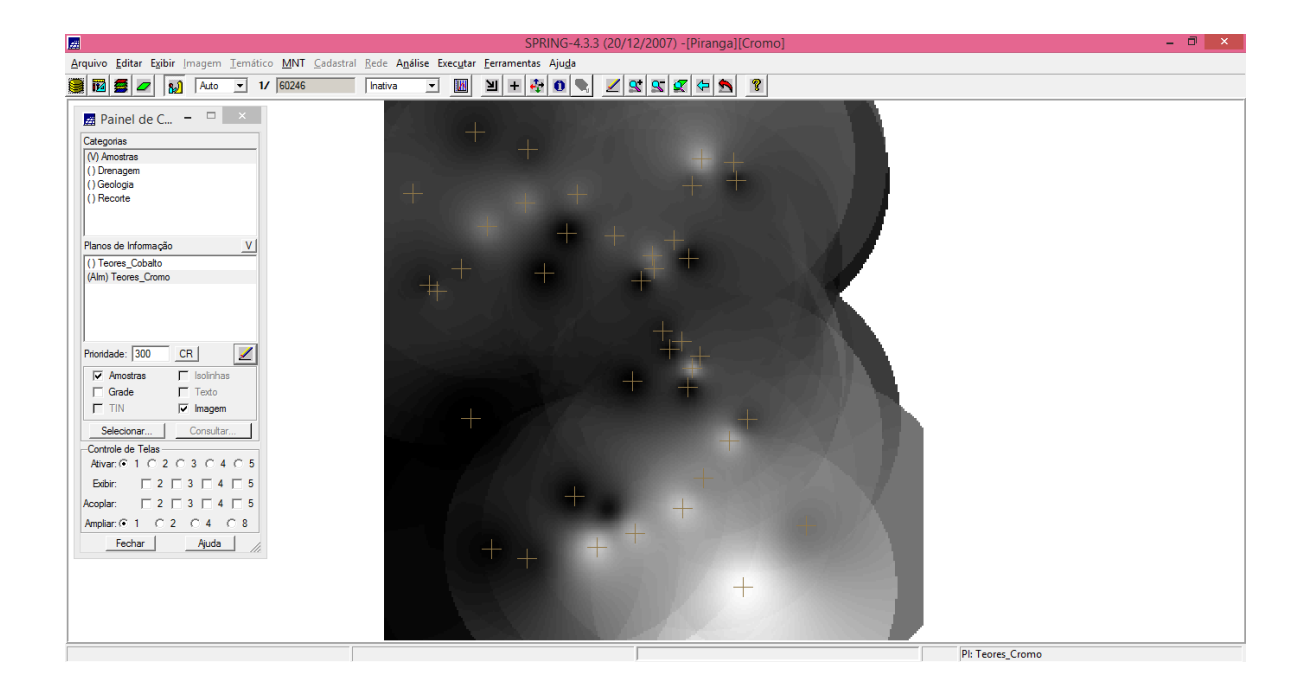

*Passo 6: Geração de Mapa Ponderado da Geologia utilizando Legal:*

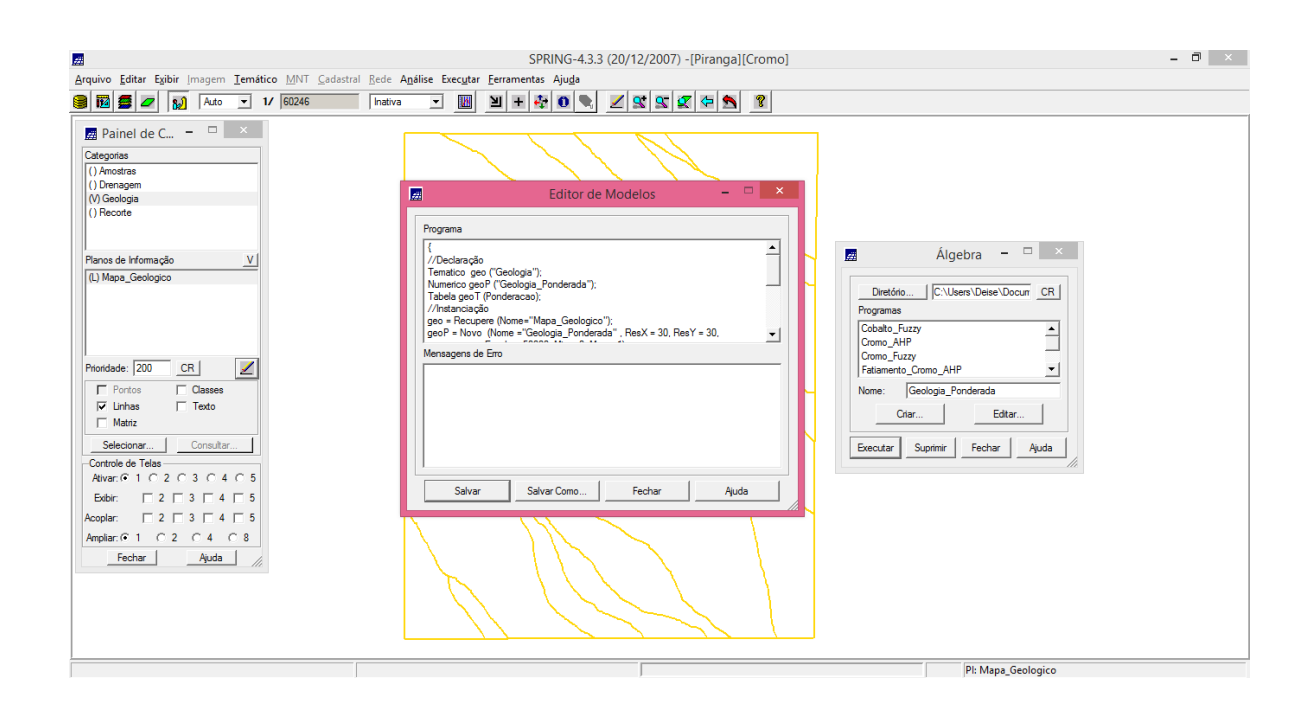

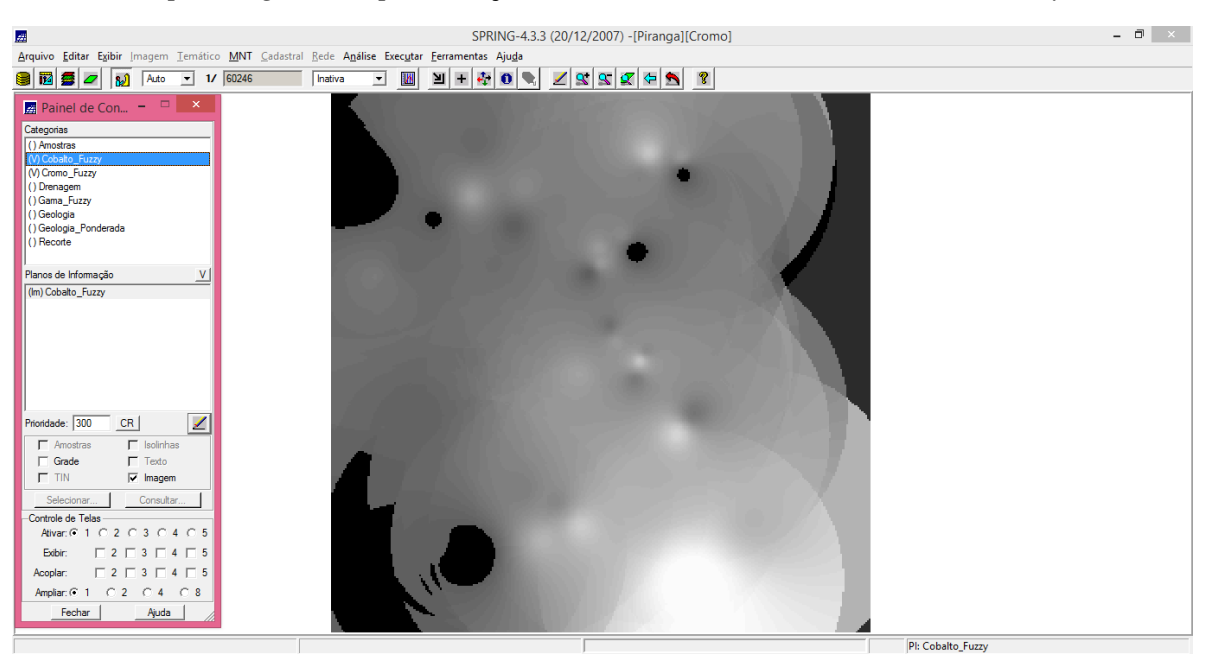

*Passo 7: Mapear a grade (representação) do PI Teores\_Cobalto utilizando Fuzzy :*

*Passo 8: Criar o PI Cromo\_AHP utilizando a técnica de suporte à decisão AHP (Processo Analítico Hierárquico):*

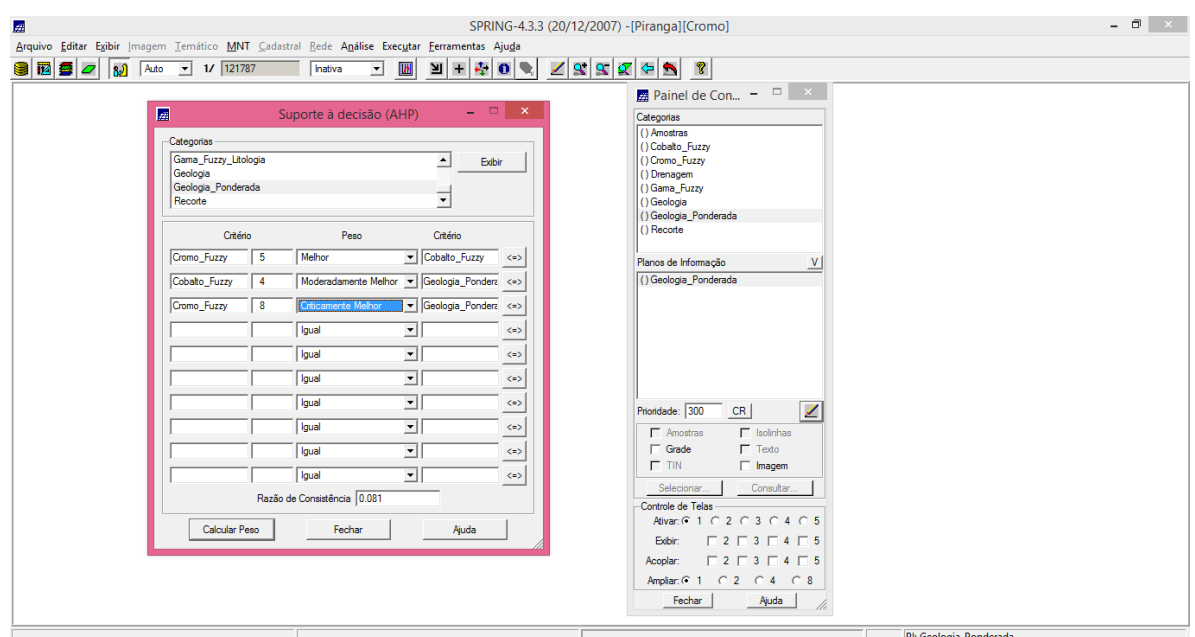

#### *Visualização :*

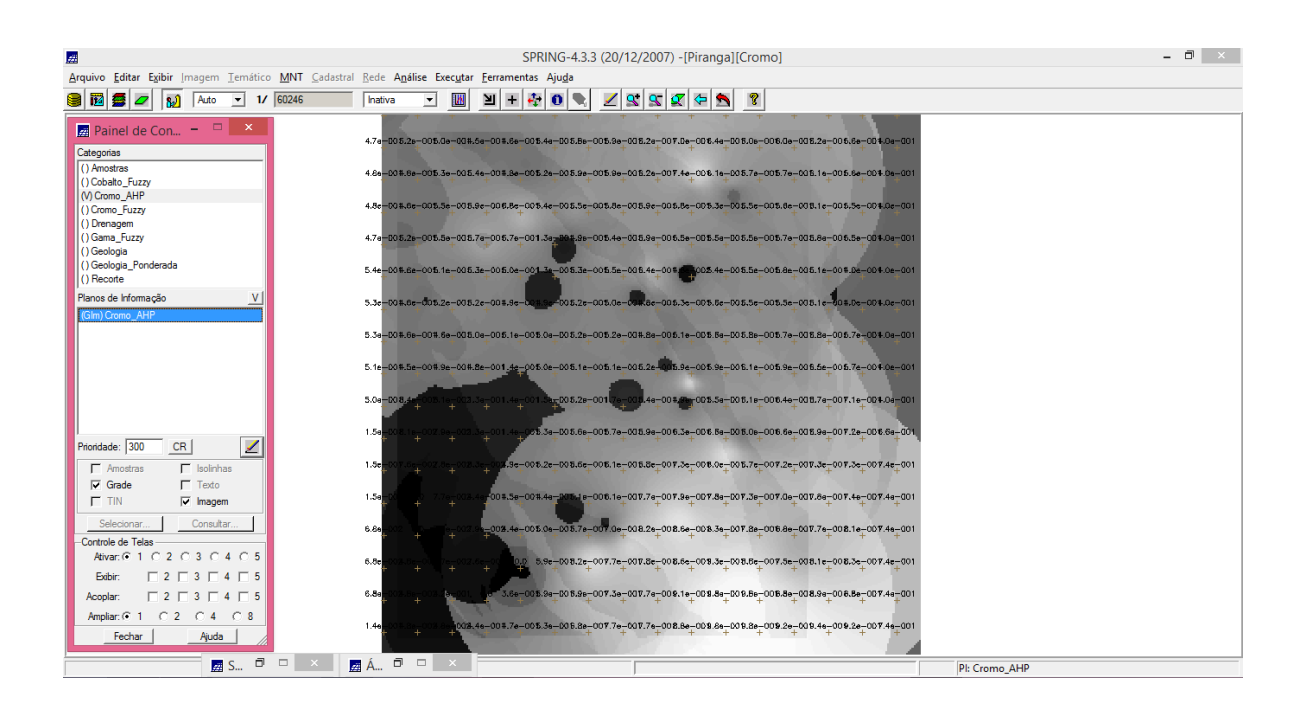

Passo 9: Realização do Fatiamento no Geo-Campo Gama\_Fuzzy para Geração de Mapa de Potencialidade:

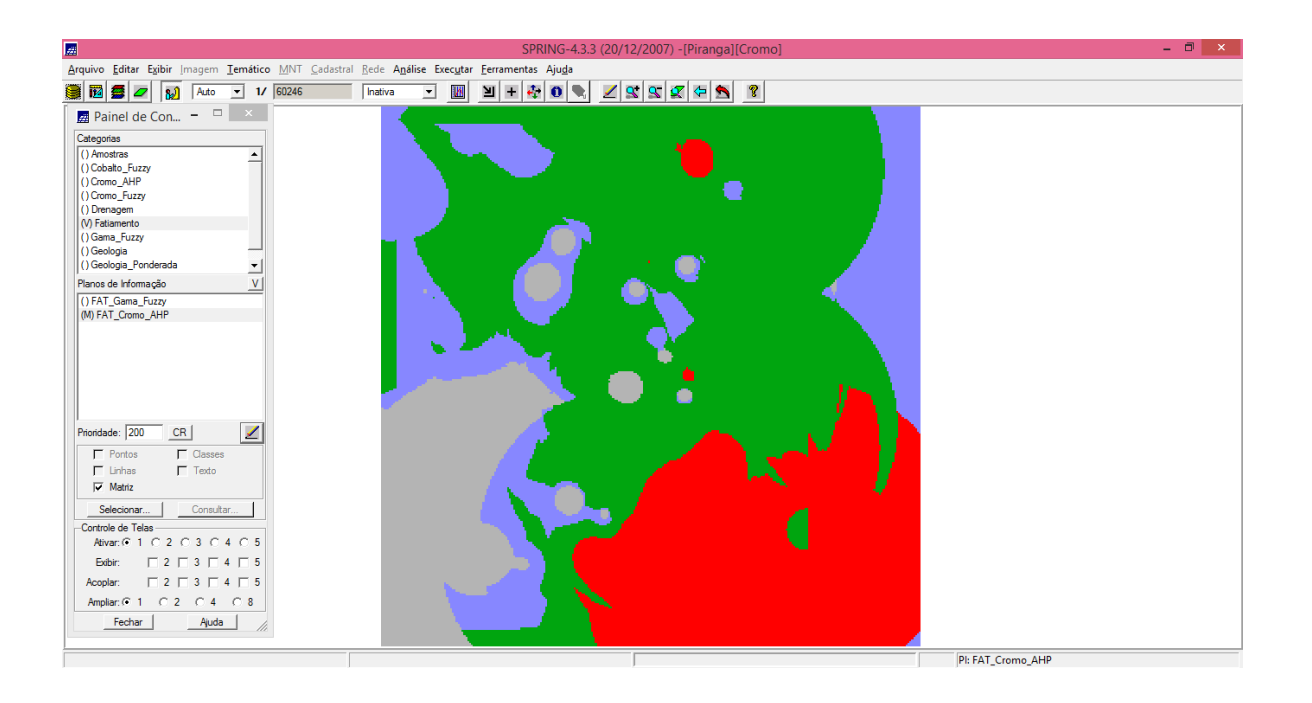

*Passo 10: Realizar o Fatiamento no Geo-Campo Cromo\_AHP* para Geração de Mapa de Potencialidade:

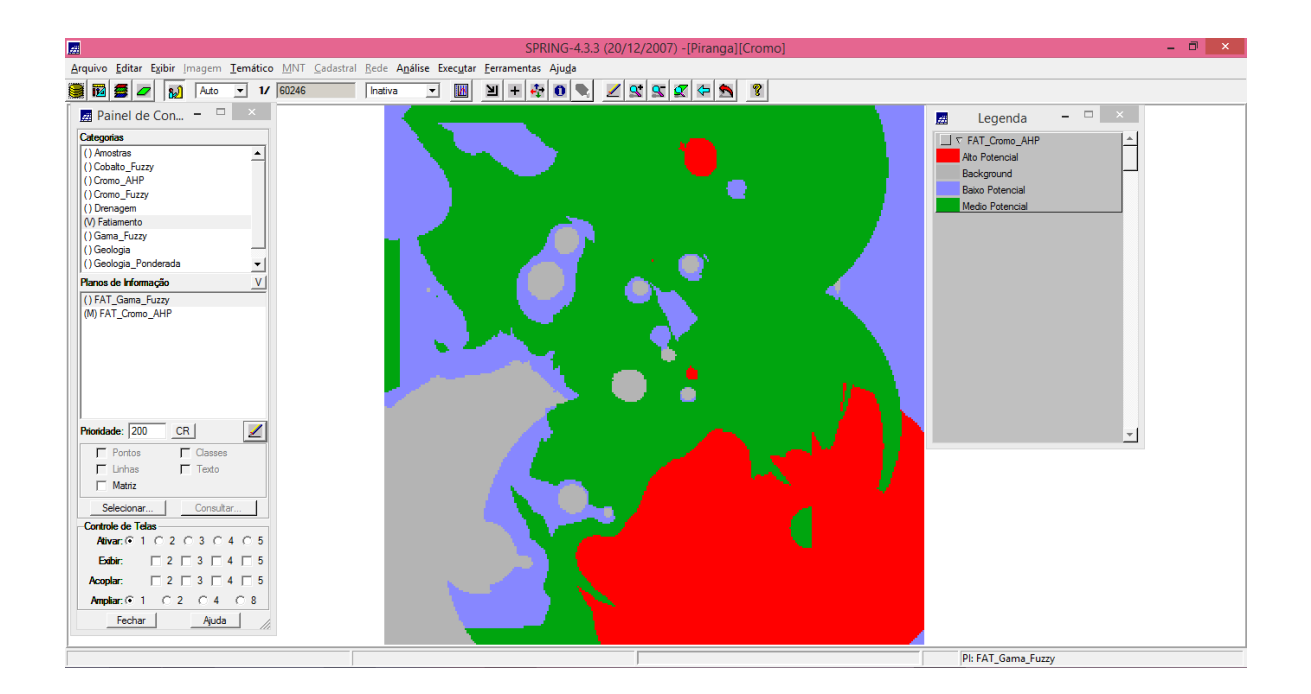

## **3 – CONCLUSÃO:**

Através deste laboratório foi possível observar que a combinação dos dados espaciais para descrever e analisar interações, de modo a fazer previsões através de modelos prospectivos empíricos, fornecem apoio nas decisões tomadas por especialistas, e consequentemente na melhor definição das regiões mais enriquecidas num determinado bem mineral.